# Помощь в заполнении отчета

В статье описаны возможности редактора отчетов позволяющие упростить и ускорить процесс заполнения отчетов.

- [Подсказки по заполнению](#page-0-0)
- [Авторасчет \(отключение авторасчета\)](#page-0-1)
- [Показ отключенных расчетов при импорте](#page-0-2)
- [Мультиввод в справочниках](#page-1-0)
- [Справочник ОКТМО](#page-2-0)

#### <span id="page-0-0"></span>Подсказки по заполнению

В редакторе отчетов доступны подсказки по заполнению форм отчетности. В них подробно описано, по каким формулам рассчитываются суммы и рекомендации по заполнению, вплоть до ссылок на НК РФ и другие нормативные акты.

Подсказку можно просмотреть, кликнув на символ i в конце поля:

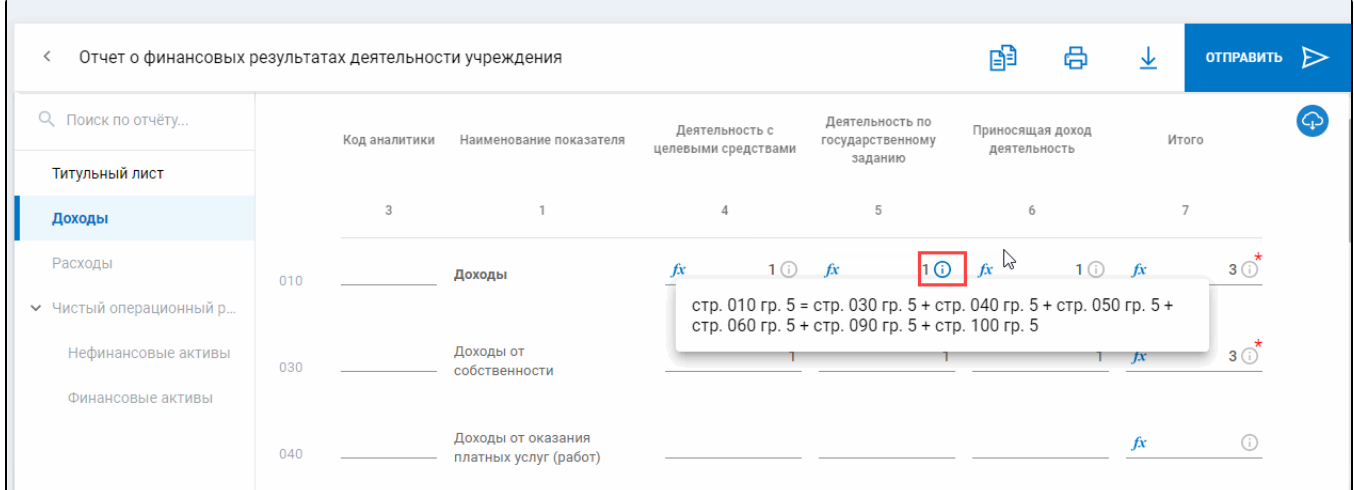

### <span id="page-0-1"></span>Авторасчет (отключение авторасчета)

Для полей с заранее известными формулами для расчета в редакторе отчетов существует функция авторасчета.

При необходимости его можно отключать (и включать обратно), кликая на значок fx в поле с расчетом:

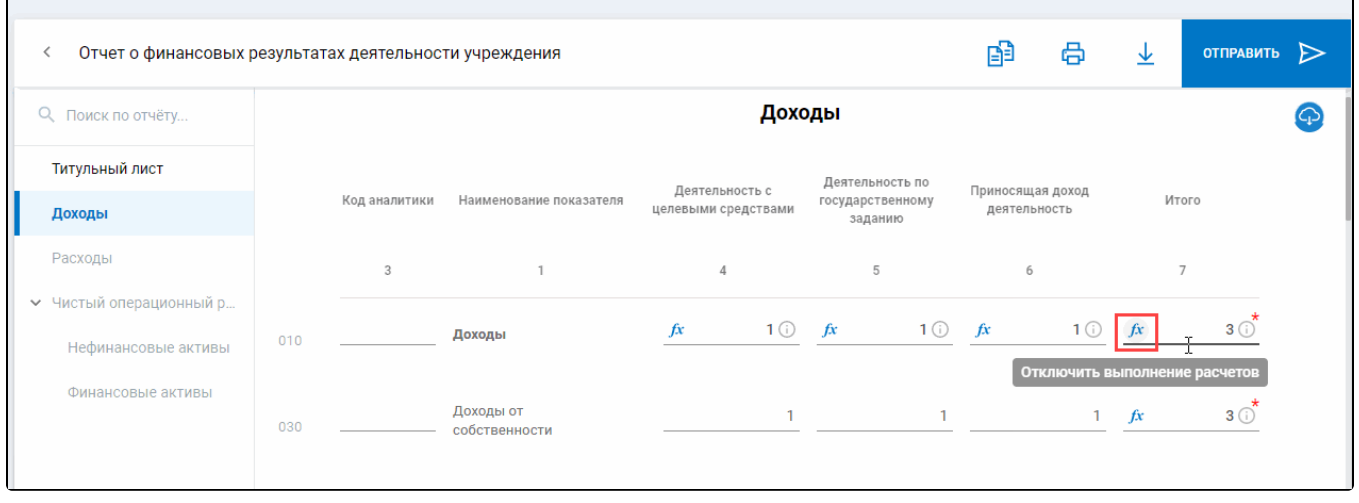

<span id="page-0-2"></span>Показ отключенных расчетов при импорте

При импорте отчета, если не совпадают значения показателей из импортируемого файла с расчетными значениями, пользователю будет показано сообщение с этими полями.

Во вкладке Расхождения будут отражены импортируемые значения и расчетные из редактора отчетов с возможностью внести изменения:

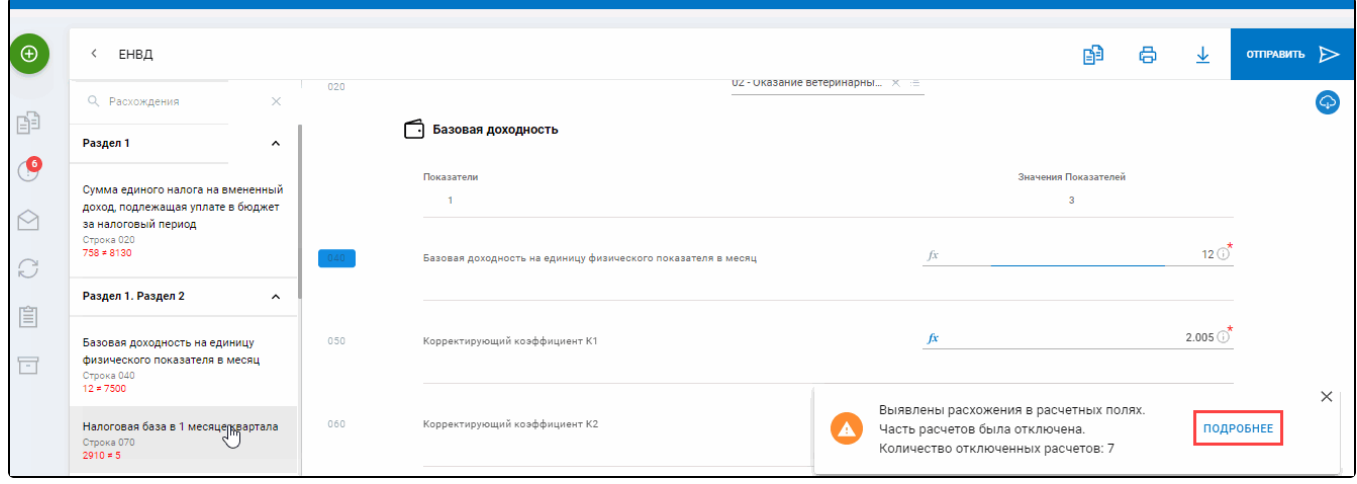

### <span id="page-1-0"></span>Мультиввод в справочниках

В Редакторе отчетов предусмотрен мультиввод в справочниках простым кликом по записям.

При этом есть возможность до завершения редактирования, убрать необходимые записи сверху из строки перечисления.

Можно удалять записи и после завершения редактирования, сразу из отчета, не открывая справочник:

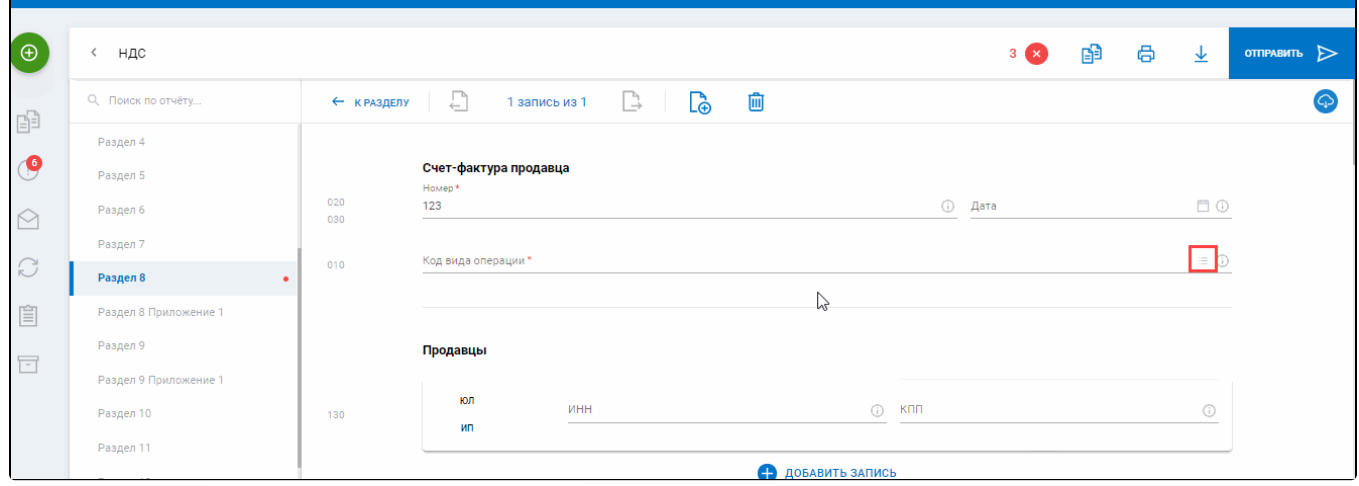

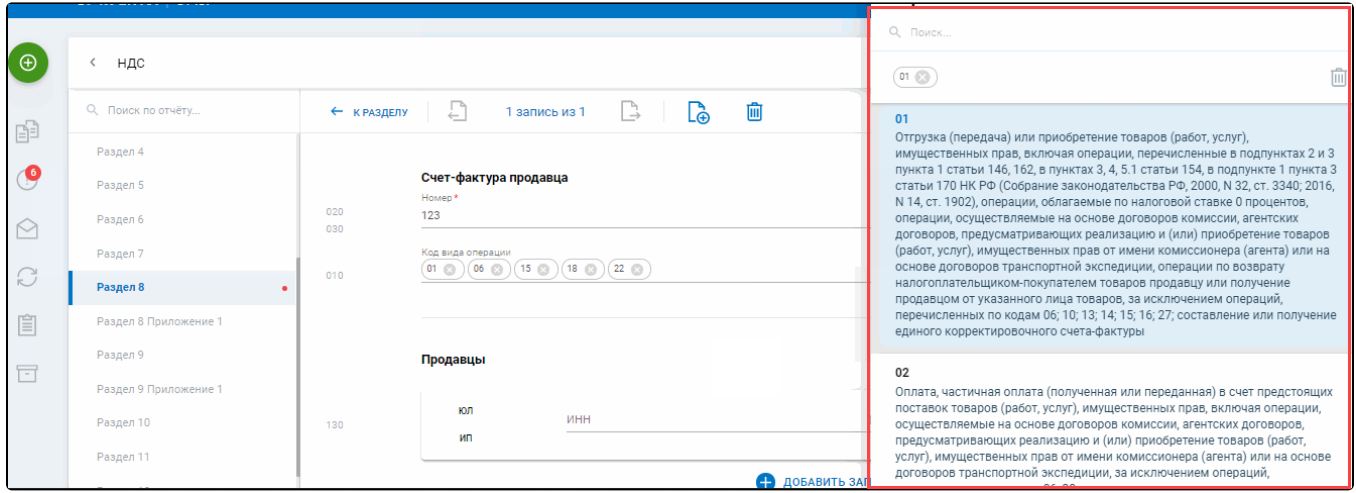

## <span id="page-2-0"></span>Справочник ОКТМО

Раздел 7

030

**Сумма** 

В редакторе отчетов реализован справочник ОКТМО с удобной навигацией по классификатору, группировкой и функцией автоподбора:

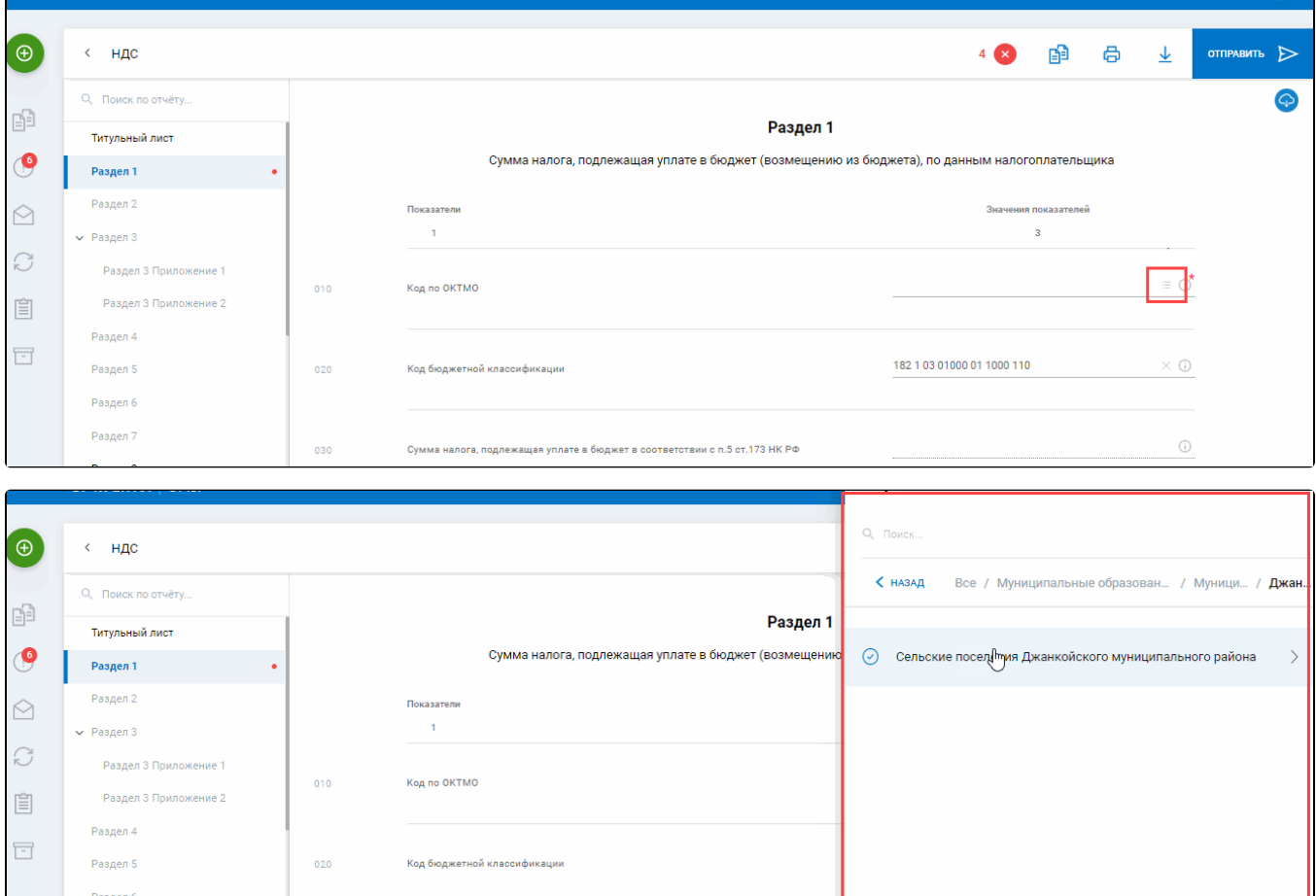

.<br>твии с п.5 ст.173 НК РФ

.<br>эте в бюджет в соо

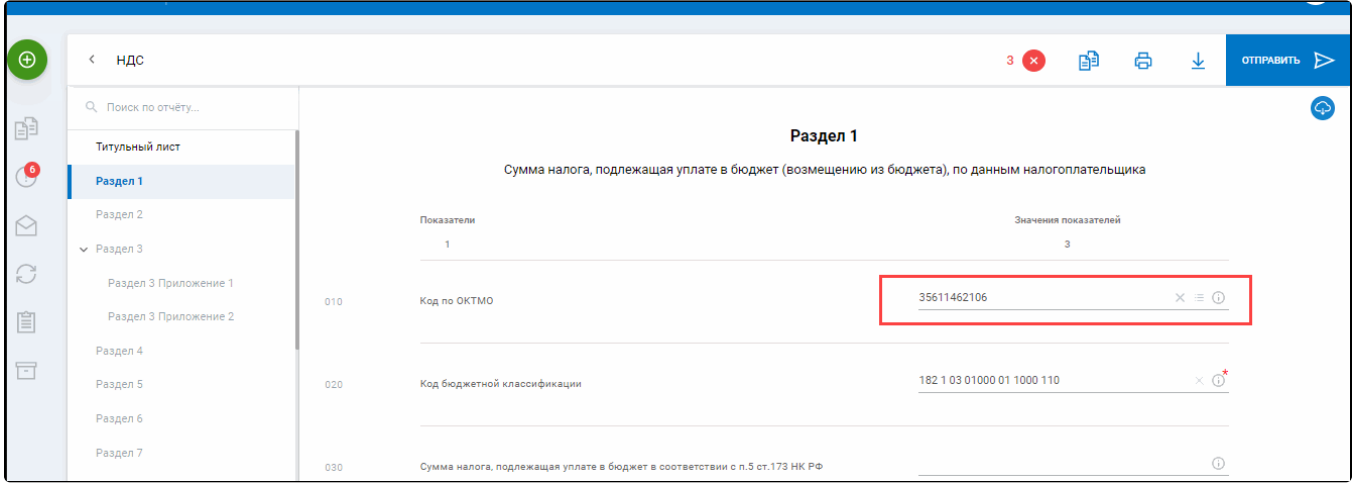